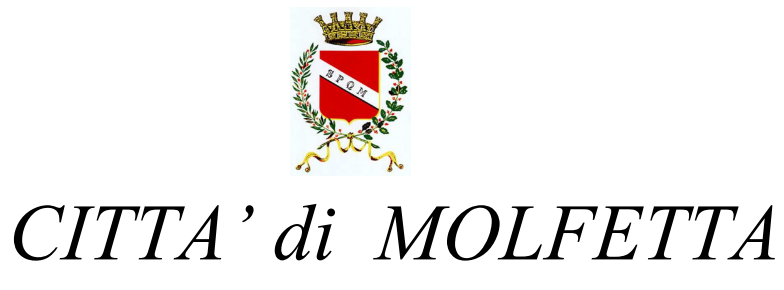

*SETTORE TRIBUTI E CONCESSIONI COMUNALI* 

## MODALITA' OPERATIVE PER LA VISUALIZZAZIONE DELLA PROPRIA POSIZIONE DEBITORIA CON IL CONCESSIONARIO EQUITALIA SUD

- 1^ Fase: Registrarsi nel sito www.agenziadelleentrate.it per acquisire le proprie credenziali (Cod. Utente e Password);
- 2^ Fase: Inserire le credenziali nel sito www.gruppoequitalia.it in modo da poter visualizzare e/o stampare la propria posizione debitoria, digitando il proprio codice fiscale.
- N. B. Possono essere visualizzate le posizioni post riforma (dall'anno 2000 ad oggi).

## EQUITALIA SUD

## **Numeri per i contribuenti,**

da telefono fisso: 800.422.687 da cellulare +39 06 72277006 al costo stabilito dal proprio piano tariffario.

Numeri attivi tutti giorni 24 ore su 24, con operatore

dal lunedì al venerdì dalle ore 8.00 alle ore 18.00

LA DIREZIONE